### **DESIGNTIPS DIGITALDRUCK für Illustrator**

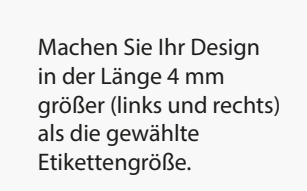

Machen Sie Ihr Design in der Länge (Höhe) 4 mm größer als Ihre gewählte Etikettengröße. Machen Sie Ihr Design in der Länge 4 mm größer als Ihre gewählte Etikettengröße.

Design dunkler als Hintergrund

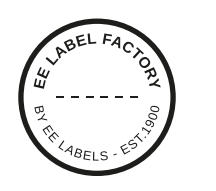

# **1 MINIMALE PUNTGRÖBE**

- Linien: 0.2 pt
- normale Schrift Serifenlos : 5 pt
- normale Schrift mit Serifen : 6 pt

#### **2 KONVERTIEREN SIE TEXT IN BUCHSTABENUMRISSE**

- wähle den Text aus
- wählen Sie oben im Dropdown-Menü Text aus
- klicken Sie auf Buchstabenumrisse erstellen

## **3 DATEI SPEICHERN**

- export als TIFF, RGB, min. 360 dpi, Anti-aliasing: keine, LZW-Komprimierung, (ICC-Profil nicht einbetten)

### **4 UPLOAD**

- Sie können jetzt Ihre Etiketten bestellen!

Design heller als Hintergrund

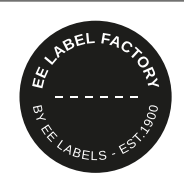

# **1 MINIMALE PUNTGRÖBE**

- Linien: 2 pt
- **fette** Schrift Serifenlos : 7 pt
- fette Schrift mit Serifen : 8 pt

### **2 KONVERTIEREN SIE TEXT IN BUCHSTABENUMRISSE**

- wähle den Text aus
- wählen Sie oben im Dropdown-Menü Text aus
- klicken Sie auf Buchstabenumrisse erstellen

## **3 EXTRA LINIE UM TEXT**

- wähle den Text aus
- Setzen Sie eine Linie von 0,25 pt um den Text

#### **4 DATEI SPEICHERN**

- export als TIFF, RGB, min. 360 dpi, Anti-aliasing: keine, LZW-Komprimierung, (ICC-Profil nicht einbetten)

## **5 UPLOAD**

- Sie können jetzt Ihre Etiketten bestellen!

# **EE LABEL FACTORY**